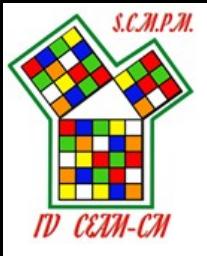

# EXÁMENES: ¿TAMBIÉN CON EL ORDENADOR?

Ángel Manuel González Guillén y Raquel Sevilla Ramal

IES Duque de Alarcón, Valera de Abajo (Cuenca)

[amgg0amgg@gmail.com](mailto:amgg0amgg@gmail.com) [http://olimatcuenca.blogspot.com](http://olimatcuenca.blogspot.com/)

[http://matesyfutbol.blogspot.com](http://matesyfutbol.blogspot.com/) [http://matesyfutbol1.blogspot.com](http://matesyfutbol1.blogspot.com/)

### RESUMEN

En este taller los asistentes se pondrán en el papel de sus alumnos, teniendo que realizar un examen por parejas. La prueba se realizará en papel, para posteriormente introducir los resultados en el ordenador. Al finalizar la prueba cada pareja de alumnos sabrá la nota que ha obtenido. Los materiales se pueden encontrar en el Libro de Geogebra: [https://www.geogebra.org/m/thtc9qyu.](https://www.geogebra.org/m/thtc9qyu)

# EXÁMENES: ¿TAMBIÉN CON EL ORDENADOR?

### **1.- Introducción:**

Con ayuda de los archivos auto-evaluables de Geogebra el profesor puede explicar gran cantidad de contenidos y plantear la mayoría de sus pruebas de evaluación, incluyendo la corrección de las pruebas en la misma sesión y la autoevaluación por parte de alumnos y profesores.

#### **2.- Selección de los estándares de aprendizaje a evaluar:**

Una vez elegidos los contenidos a trabajar, en este caso, ecuaciones y sistemas lineales para 3º ESO, tendremos que seleccionar los criterios de evaluación y sus correspondientes estándares de aprendizaje.

Criterios de evaluación curriculares: Resolver problemas de la vida cotidiana en los que se precise el planteamiento y resolución de ecuaciones de primer y segundo grado, ecuaciones sencillas de grado mayor que dos y sistemas de dos ecuaciones lineales con dos incógnitas, aplicando técnicas de manipulación algebraicas, gráficas o recursos tecnológicos, valorando y contrastando los resultados obtenidos.

Estándares de aprendizaje: Formula algebraicamente una situación de la vida cotidiana mediante ecuaciones y sistemas de ecuaciones, las resuelve e interpreta críticamente el resultado obtenido.

#### **3.- Selección de actividades auto-evaluables:**

Para buscar materiales auto-evaluables en Geogebra, la mejor opción es buscar en Geogebra.org la palabra "autoevaluables", así encontraremos libros de Javier Cayetano y Ángel Manuel González. También podemos encontrar los libros de actividades auto-evaluables por Competencias Matemáticas de Álvaro Fernández y Pablo Triviño buscando por la palabra "Triviño".

Para este taller hemos seleccionado del libro de Ángel Manuel González las actividades:

Ecuac. con denominadores, <https://www.geogebra.org/m/thtc9qyu#material/egc3zegv> Problemas (velocidades), <https://www.geogebra.org/m/thtc9qyu#material/vzudjdku> Sistemas por reducción, <https://www.geogebra.org/m/thtc9qyu#material/urnskpbe> Sistemas por sustitución,<https://www.geogebra.org/m/thtc9qyu#material/v33awvma> Problemas de sistemas, https://www.geogebra.org/m/thtc9gyu#material/gzqujuxe Sustitución (denominadores), <https://www.geogebra.org/m/thtc9qyu#material/petd7c6w> Método gráfico, <https://www.geogebra.org/m/thtc9qyu#material/gymwfxec>

#### **4.- Selección de los sub-estándares:**

En una hoja de cálculo se completan en mayúsculas los sub-estándares que evaluaremos, a ser posible la propia hoja de cálculo otorga la puntuación a cada apartado. Dentro de cada sub-estándar aparecen los diferentes tipos de ítems o ejercicios que aparecerán en la prueba escrita.

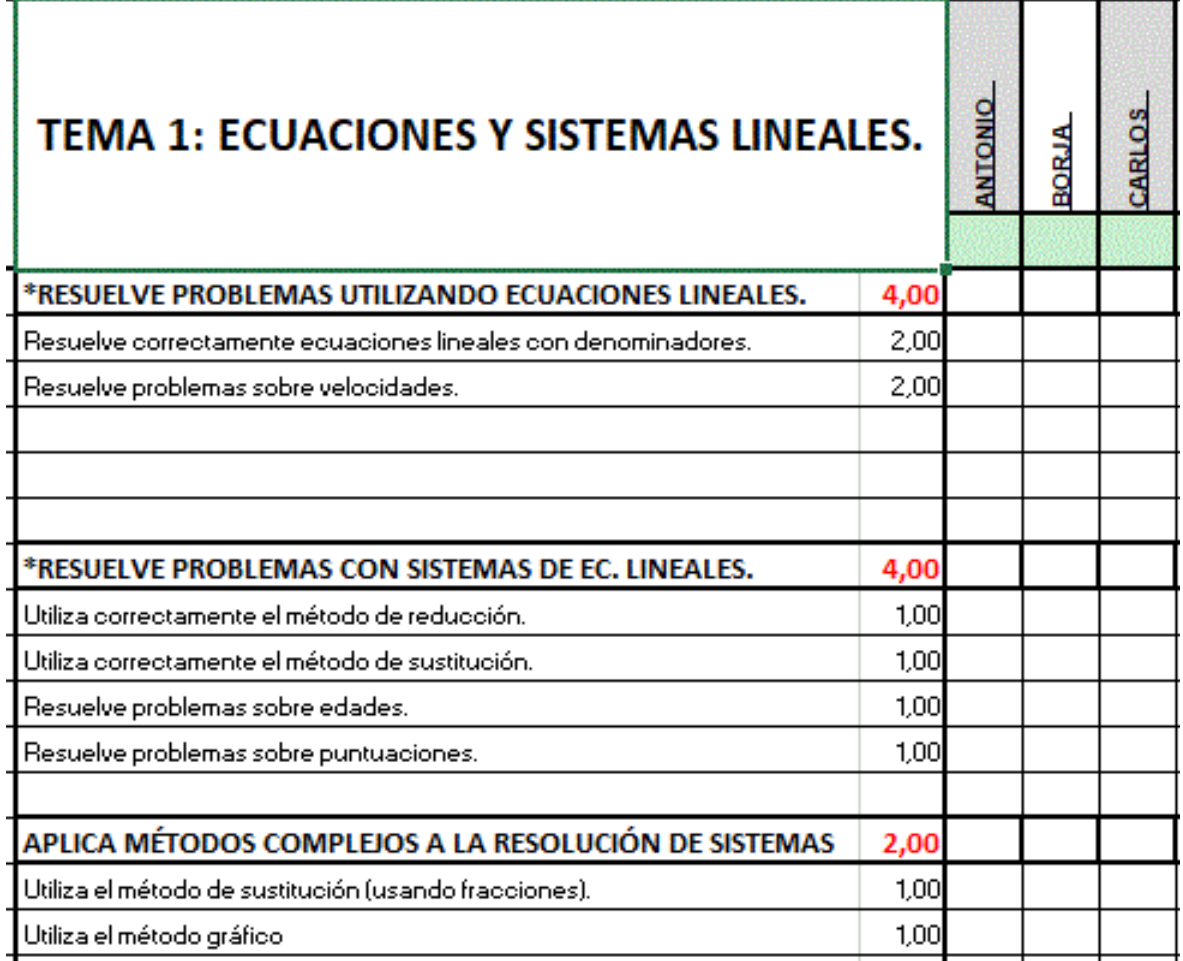

## **5.- Informe final de evaluación:**

Cada ítem o ejercicio se evalúa tanto en la prueba escrita del alumno, como en la hoja de cálculo con un número entre 0 y 10. A partir de estas puntuaciones la hoja de cálculo emitirá un informe individualizado donde aparecerá el grado de adquisición de todos los sub-estándares de la evaluación (Alto, Medio, Bajo o Muy Bajo)

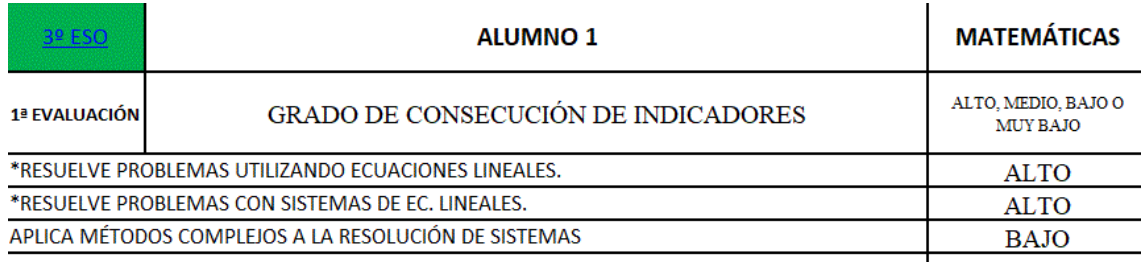

## **6.- Prueba escrita:**

La prueba escrita se compone de la tabla del apartado 4, donde el profesor anotará las puntuaciones obtenidas en cada apartado. Y por otro lado de las direcciones web donde el alumno encontrará cada actividad y del número de ejercicios que tendrá que realizar.

Nombre del alumno:

- Resuelve correctamente ecuaciones lineales con denominadores (2.00 puntos)

1.- Realizar dos ejercicios de este enlace:

AUTOEVALUABLES ÁNGEL  $\rightarrow$  ECUACIONES  $\rightarrow$  EC. CON DENOM (COMPLEJAS) <https://www.geogebra.org/m/thtc9qyu#material/egc3zegv>

Cuando realices el primer ejercicio pulsa el botón "COMPROBAR" y "VER PASOS". Al realizar el segundo ejercicio NO pulses el botón "COMPROBAR".

- Resuelve problemas sobre velocidades (2.00 puntos)

2.- Realizar dos ejercicios de este enlace: AUTOEVALUABLES ÁNGEL  $\rightarrow$  PROBLEMAS ALGEBRAICOS  $\rightarrow$  VELOCIDADES (PROBLEMAS)

<https://www.geogebra.org/m/thtc9qyu#material/vzudjdku> Cuando realices el primer ejercicio pulsa el botón "COMPROBAR" y "VER PASOS". Al realizar el segundo ejercicio NO pulses el botón "COMPROBAR".

- Utiliza correctamente el método de reducción (1.00 punto)

- Utiliza correctamente el método de sustitución (1.00 punto)

3.- Realizar un ejercicio de este enlace: AUTOEVALUABLES ÁNGEL  $\rightarrow$  PROBLEMAS ALGEBRAICOS  $\rightarrow$  SISTEMAS (REDUCCIÓN) <https://www.geogebra.org/m/thtc9qyu#material/urnskpbe> Cuando realices el primer ejercicio NO pulses el botón "COMPROBAR"

4.- Realizar un ejercicio de este enlace: AUTOEVALUABLES ÁNGEL → PROBLEMAS  $ALGEBRAICOS \rightarrow SISTEMAS (SUSTITUCIÓN)$ <https://www.geogebra.org/m/thtc9qyu#material/v33awvma> Cuando realices el primer ejercicio NO pulses el botón "COMPROBAR"

- Resuelve problemas sobre edades (1.00 punto)

- Resuelve problemas sobre puntuaciones (1.00 punto)

5. Realizar el segundo y el tercer problema de este enlace: AUTOEVALUABLES ÁNGEL  $\rightarrow$  PROBLEMAS ALGEBRAICOS  $\rightarrow$  PROBLEMAS SISTEMAS (AUTOEVALUABLE) <https://www.geogebra.org/m/thtc9qyu#material/gzqujuxe> Cuando realices los dos problemas NO pulses el botón "VER RESULTADOS".

- Utiliza el método de sustitución trabajando con fracciones (1.00 punto)

6.- Realizar un ejercicio de este enlace: AUTOEVALUABLES ÁNGEL → PROBLEMAS  $ALGEBRAICOS \rightarrow SUSTITUCIÓN (CON FRACCIONES)$ <https://www.geogebra.org/m/thtc9qyu#material/petd7c6w> Cuando realices el primer ejercicio NO pulses el botón "COMPROBAR"

- Utiliza el método gráfico (1.00 punto)

6.- Realizar un ejercicio de este enlace: AUTOEVALUABLES ÁNGEL → PROBLEMAS  $ALGEBRAICOS \rightarrow MÉTODO GRÁFICO$ <https://www.geogebra.org/m/thtc9qyu#material/gymwfxec> Cuando realices el primer ejercicio NO pulses el botón "CORREGIR"

## **7.- Consecuencias del método de trabajo:**

- Se utiliza el mismo material tanto para impartir la materia, realizar tareas y evaluar.

- El alumnado conoce cada vez que realiza una actividad, si la ha resuelto correctamente.

- El alumnado sabe qué archivos ha de repasar de cara a las pruebas de evaluación, lo que le aporta confianza.

- Se pueden hacer pruebas de evaluación, para un alumno concreto o grupo de alumnos, de cualquier indicador o grupo de ellos. No es necesario evaluar por unidades didácticas completas.

- En cuanto un alumno ha respondido a un ejercicio o problema, sabe en qué se ha equivocado y no cometerá ese mismo error o despiste en el resto de la prueba.

## **8.- Bibliografía:**

[1] Decreto 40/2015, de 15/06/2015, por el que se establece el currículo de Educación Secundaria Obligatoria y Bachillerato en la Comunidad Autónoma de Castilla-La Mancha.

- [2] Materiales de Geogebra de Javier Cayetano Rodríguez.
- [3] Materiales de Geogebra de Matematicaula.
- [4] Materiales de Geogebra de Álvaro Fernández y Pablo Triviño.
- [5] Materiales de Geogebra de Mariano Romero.
- [6] Materiales de Geogebra de Leopoldo Aranda Murcia.
- [7] Materiales de Geogebra de Ceferino A.
- [8] Materiales de Geogebra de Ángel Manuel González Guillén.